## Varyant Bilgilerinin Toplu Olarak Değiştirilmesi

Malzeme varyant bilgilerinin tolu olarak güncellenebilmesi için Toplu Güncelle seçeneği kullanılır. Toplu Güncelle malzeme varyantları listesinde F9/sağ fare tuşu menüsünde yer alır.

Toplu güncelleme için önce bilgileri güncellenecek kayıtlar seçilir. Güncellenecek bilgiler, Toplu Güncelle seçimi yapıldığında açılan Toplu Güncelleme filtre satırlarında belirtilir. Varyant tanımlarındaki bilgiler filtre satırlarında girilen bilgilerle güncellenir, güncelleme yapılan bilgiler şunlardır:

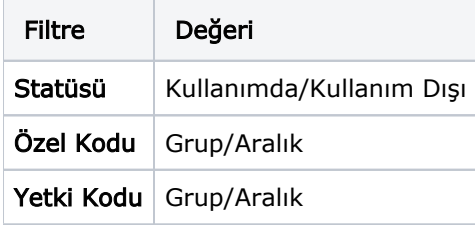